## **VIEW THE CALENDAR**

The Calendar can be viewed in a variety of ways. To change the view, click the appropriate button on the Home or View tab. The table below describes the different views that are available. These views can be accessed under both the Home Tab and the View Tab. The View tab has some additional options for viewing a Calendar.

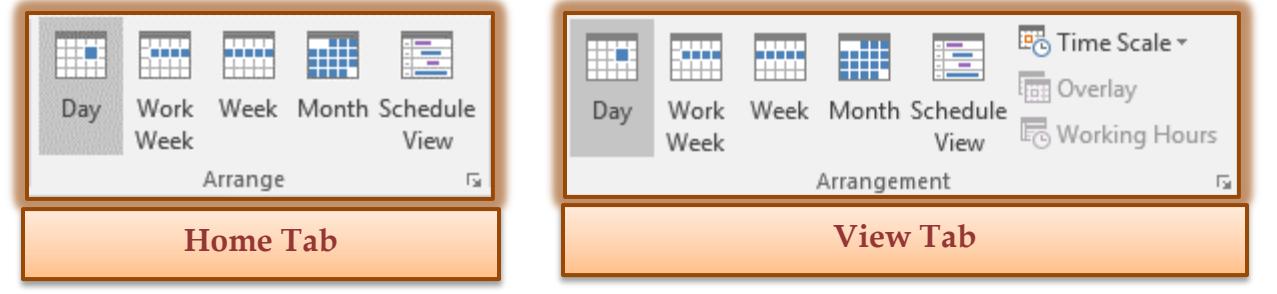

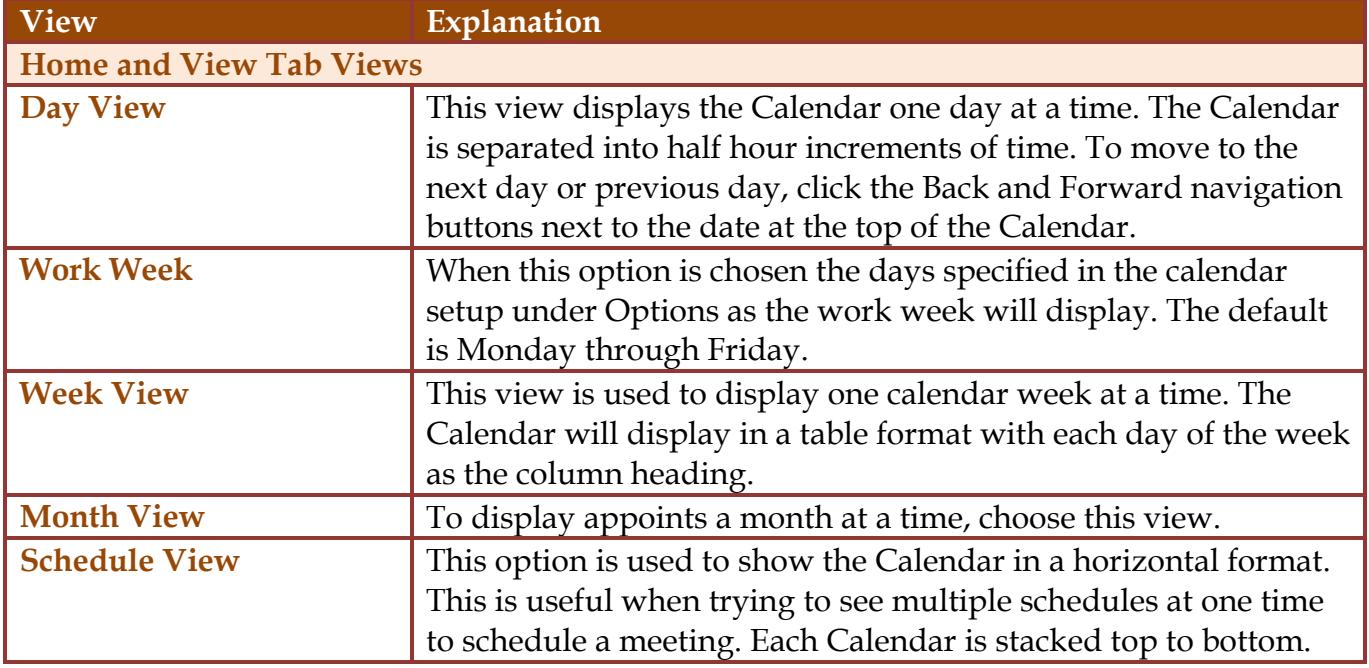

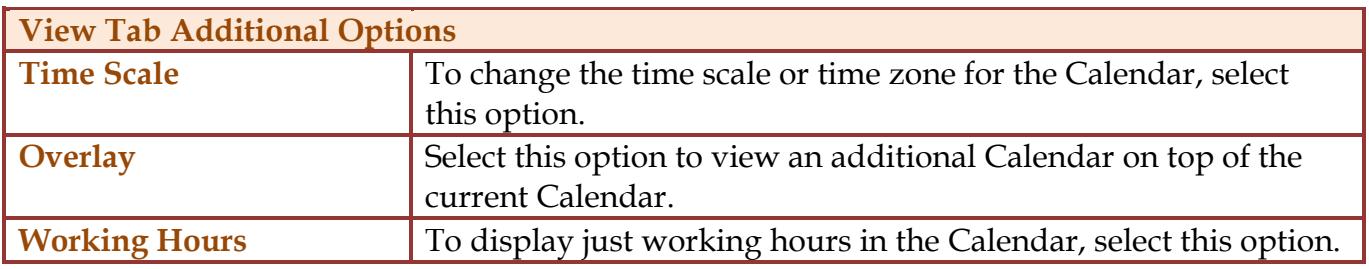

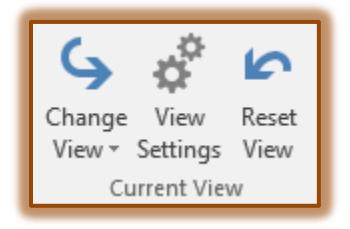

In addition to the views described in the previous table, there are several other views available. To select these views, click the **View Tab** and in the **Current View Group**, click the **Change View** button. These views are described in the table below.

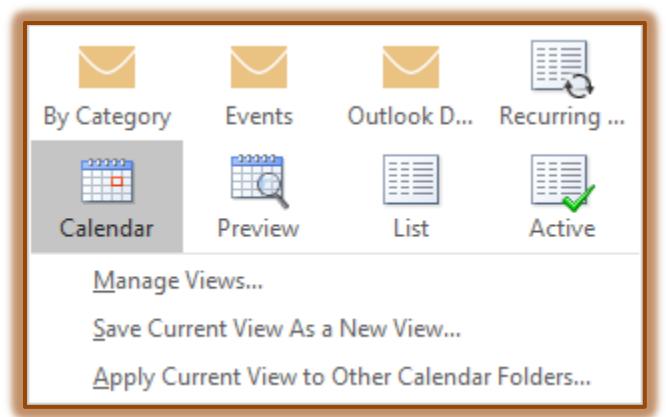

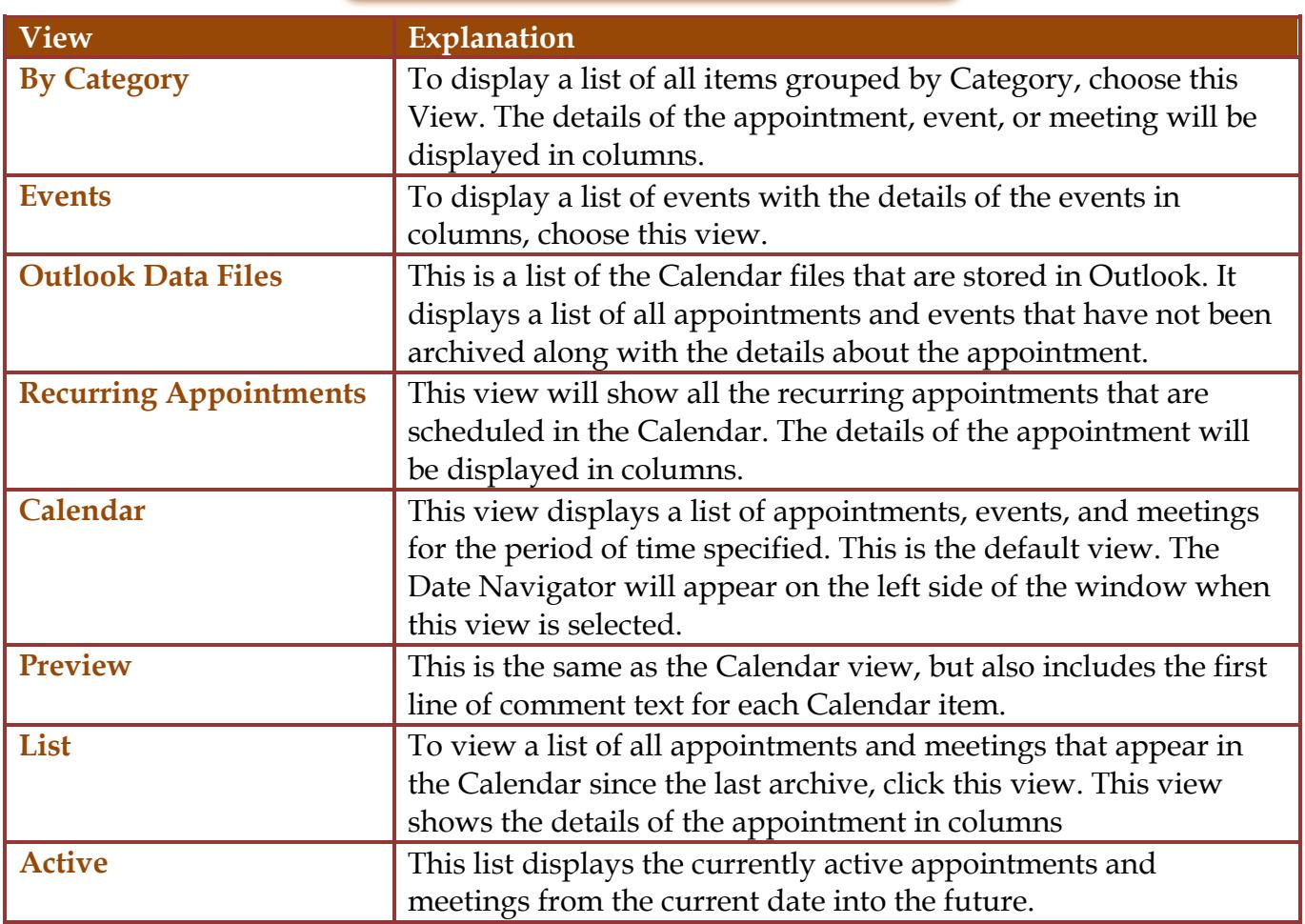

## **Additional View Options**

Click one of the links in the **Change View** window to specify additional options for views.